## **5. 문맥 네트워크 그래프 확장 Context Network Graph (2 Hop Relation)**

문맥 네트워크 그래프 상에서 2-Hop Relation <>> 을 클릭하면 노드간 관계가 2단계까지 확장됩니다.

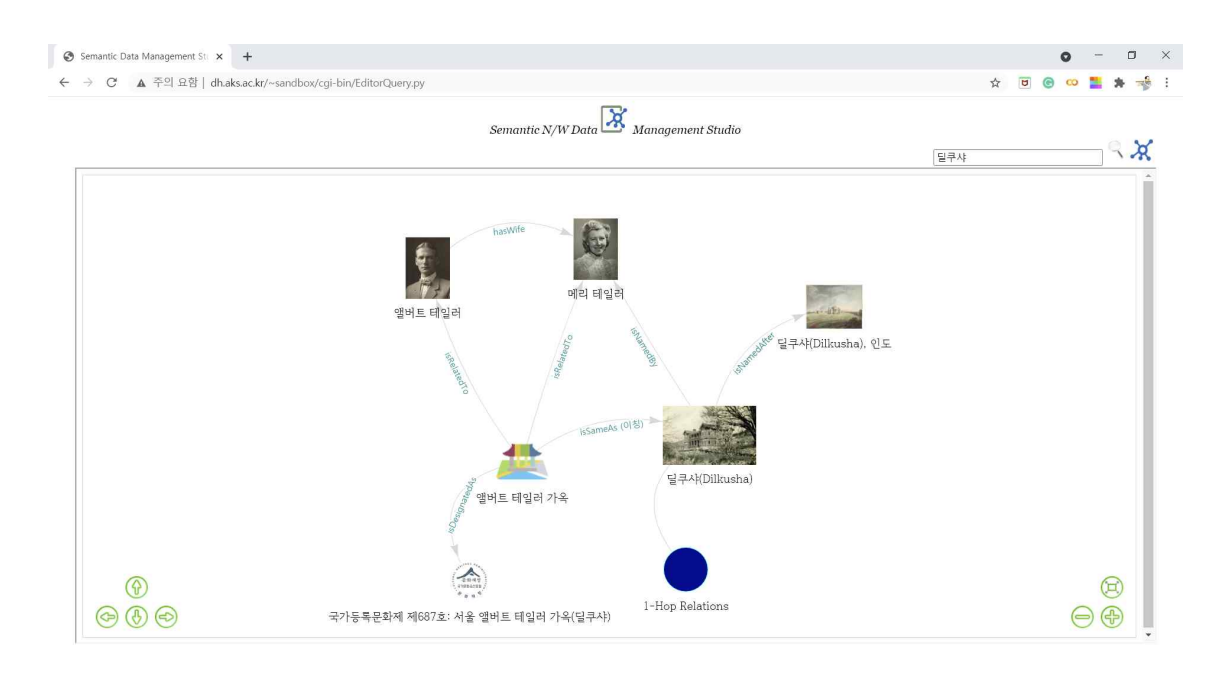

## **6. 관계 탐색 Exploring Relations**

문맥 네트워크 그래프 화면에서 주변 노드를 클릭하면 선택 노드를 중심으로 하는 새로운 네 트워크 그래프가 표시됩니다. 이러한 방법으로 노드간 관계를 무한히 탐색해 갈 수 있습니다.

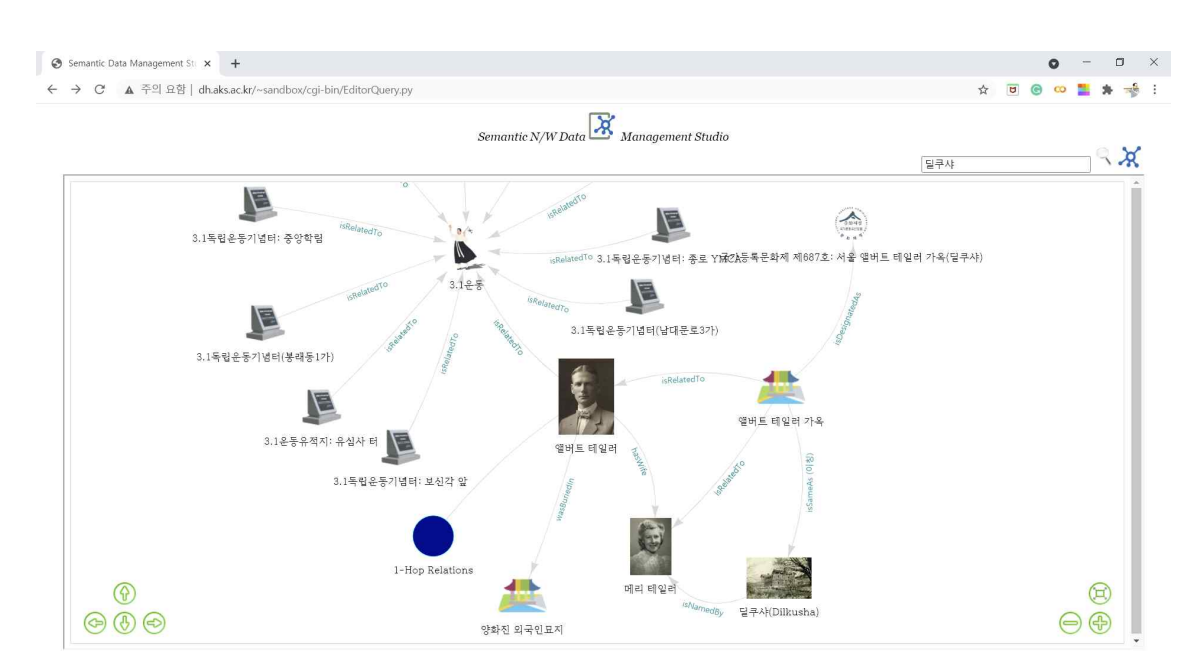